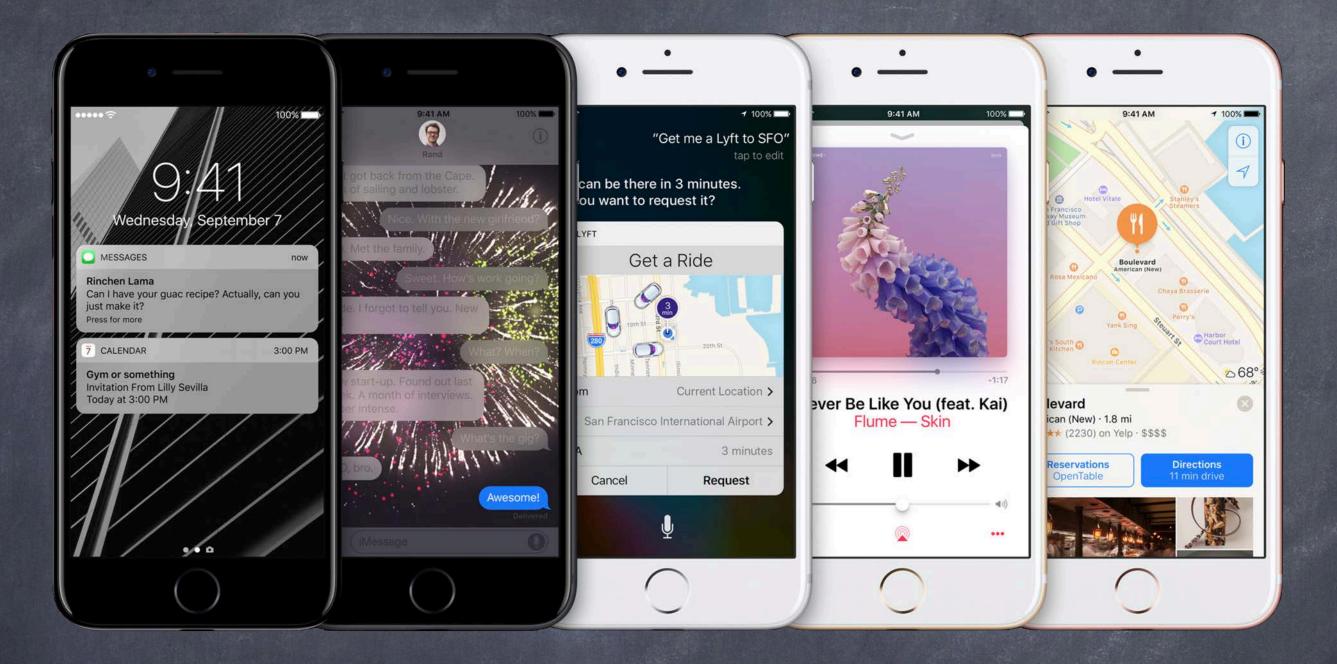

# Stanford CS193p

Developing Applications for iOS Winter 2017

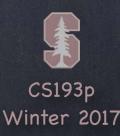

# Today

### More Segues

Modal

Unwind

Popover

Embed

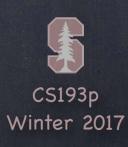

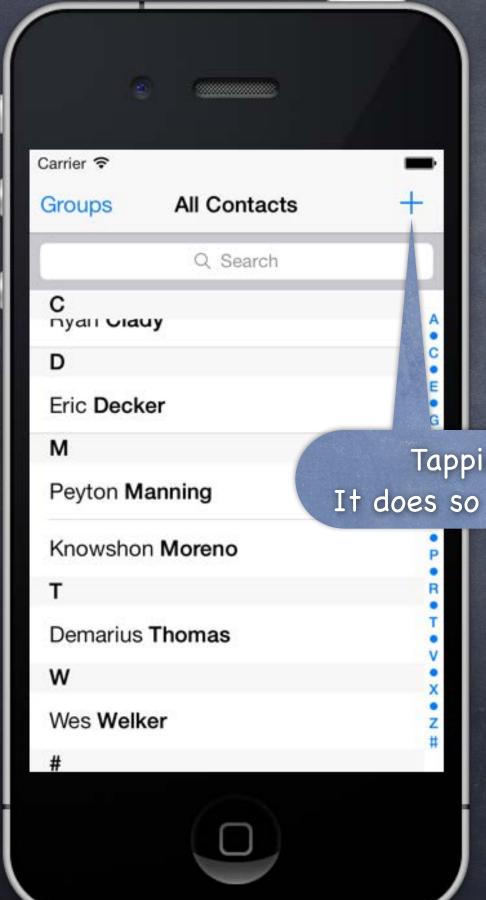

- A way of segueing that takes over the screen Should be used with care.
- Example
  Contacts application.

Tapping here adds a new contact.

It does so by taking over the entire screen.

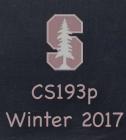

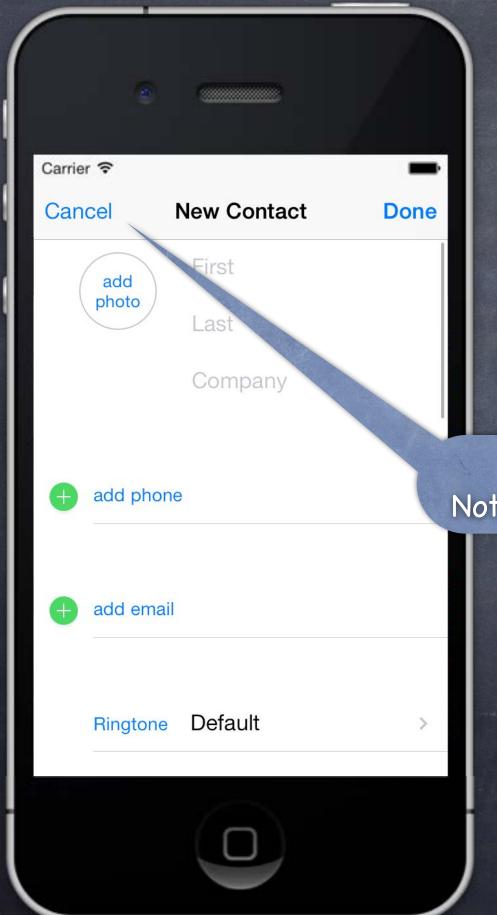

- A way of segueing that takes over the screen Should be used with care.
- Example
  Contacts application.

This is not a push.

Notice, no back button (only Cancel).

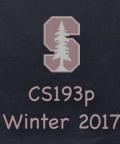

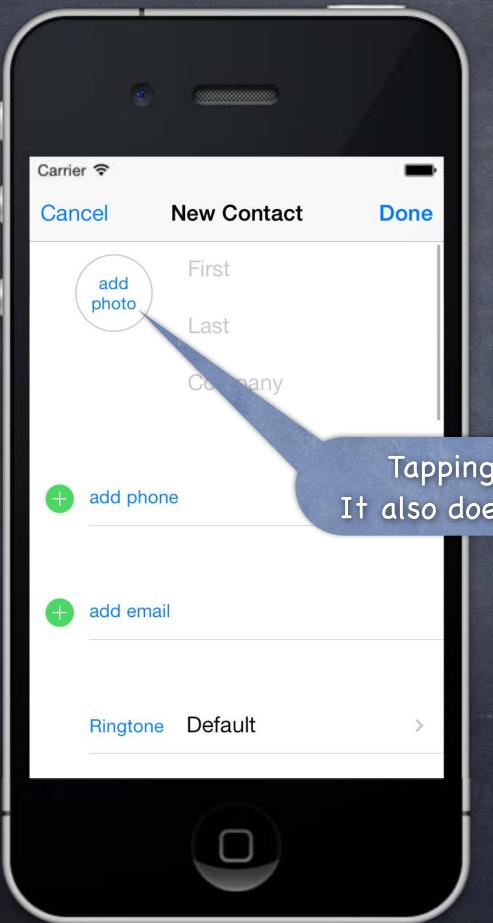

- A way of segueing that takes over the screen Should be used with care.
- Example
  Contacts application.

Tapping here adds a photo to this contact. It also does so by taking over the entire screen.

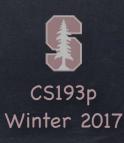

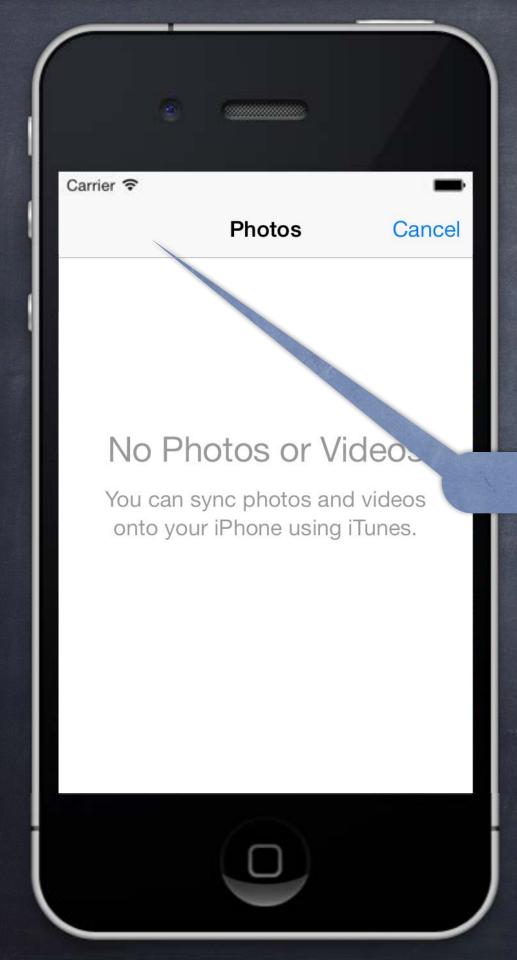

- A way of segueing that takes over the screen Should be used with care.
- Example
  Contacts application.

Again, no back button.

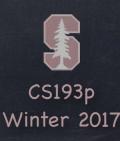

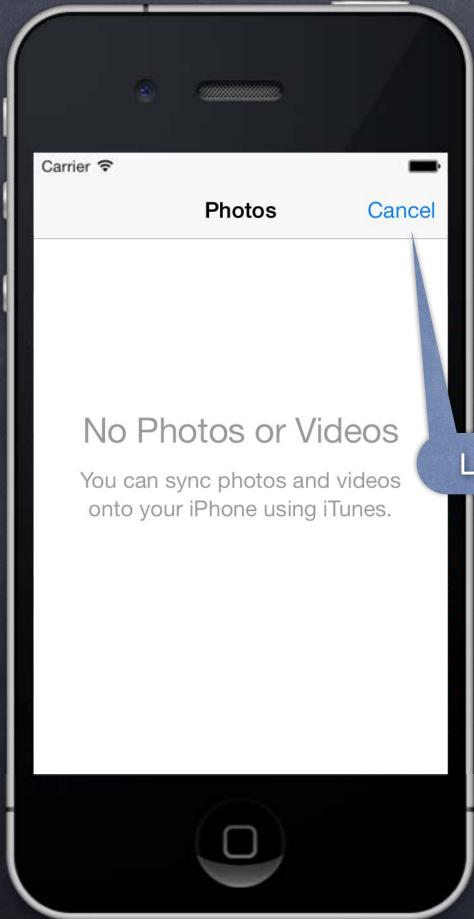

- A way of segueing that takes over the screen Should be used with care.
- © Example
  Contacts application.

Let's Cancel and see what happens.

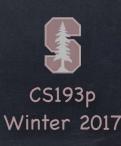

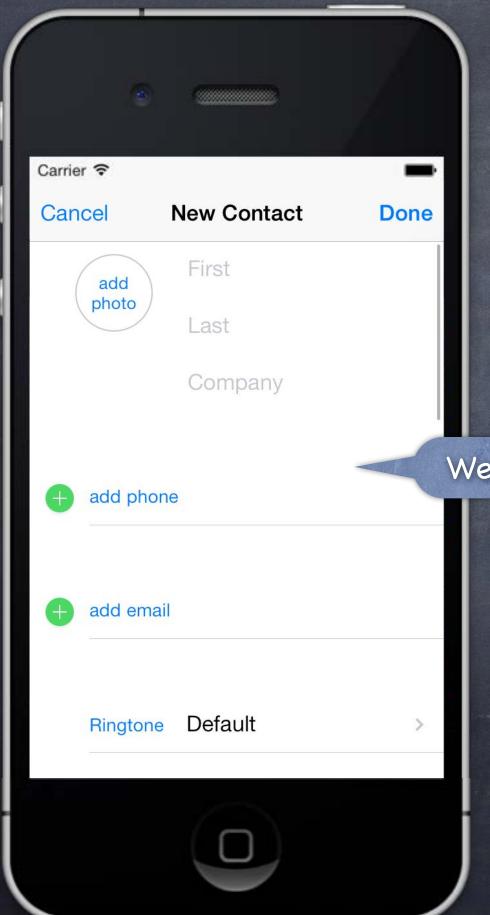

- A way of segueing that takes over the screen Should be used with care.
- Example
  Contacts application.

We're back to the last Modal View Controller.

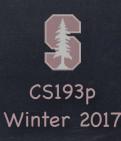

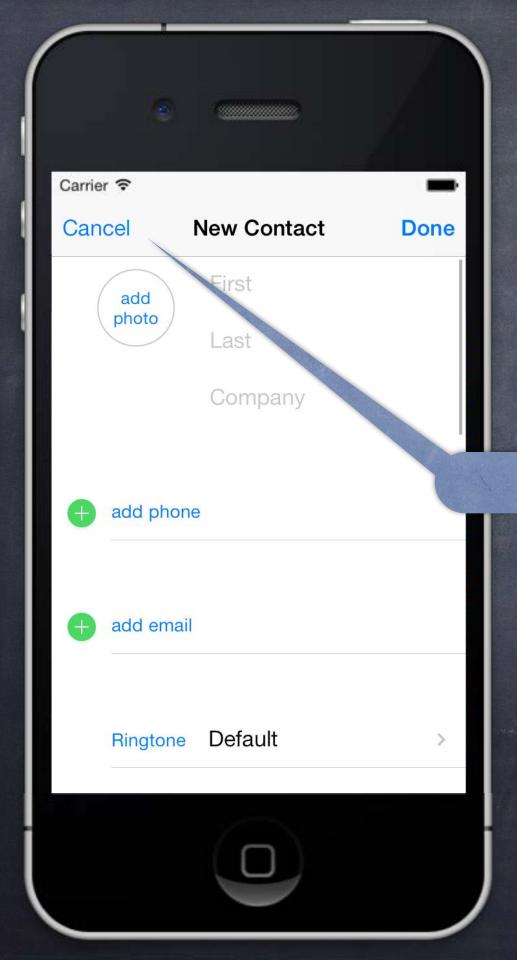

- A way of segueing that takes over the screen Should be used with care.
- Example
  Contacts application.

And Cancel again ...

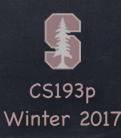

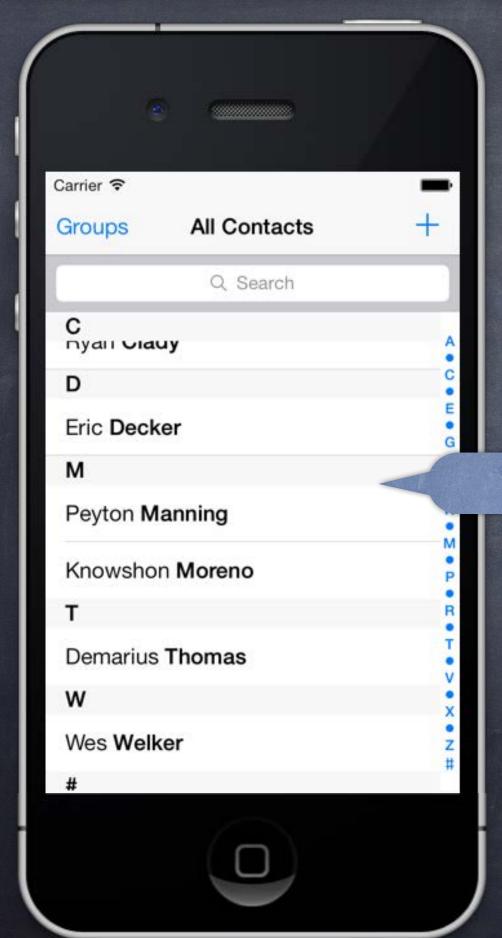

- A way of segueing that takes over the screen Should be used with care.
- Example
  Contacts application.

Back to where we started.

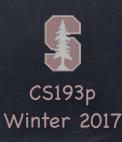

#### Considerations

The view controller we segue to using a Modal segue will take over the entire screen This can be rather disconcerting to the user, so use this carefully

### How do we set a Modal segue up?

Just ctrl-drag from a button to another View Controller & pick segue type "Modal" Inspect the segue to set the style of presentation

If you need to present a Modal VC <u>not</u> from a button, use a manual segue ... func performSegue(withIdentifier: String, sender: Any?)

... or, if you have the view controller itself (e.g. Alerts or from instantiateViewController) ...
func present(UIViewController, animated: Bool, completion: (() -> Void)? = nil)
In horizontally regular environments, modalPresentationStyle will determine how it appears ...
 fullScreen, overFullScreen (presenter left underneath), popover, formSheet, etc.
In horizontally compact environments, this will adapt to always be full screen!

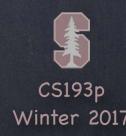

Preparing for a Modal segue

```
You prepare for a Modal segue just like any other segue ...
func prepare(for: UIStoryboardSegue, sender: Any?) {
    if segue.identifier == "GoToMyModalVC" {
        let vc = segue.destination as MyModalVC
        // set up the vc to run here
    }
}
```

Hearing back from a Modally segued-to View Controller

When the Modal View Controller is "done", how does it communicate results back to presenter? If there's nothing to be said, just dismiss the segued-to MVC (next slide). To communicate results, generally you would Unwind (more on that in a moment).

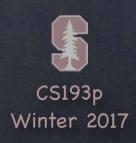

#### How to dismiss a view controller

The presenting view controller is responsible for dismissing (not the presented). You do this by sending the presenting view controller this message ... func dismiss(animated: Bool, completion: (() -> Void)? = nil) ... which will dismiss whatever MVC it has presented (if any).

If you send this to a presented view controller, for convenience, it will forward to its presenter (unless it itself has presented an MVC, in which case it will dismiss that MVC). But to reduce confusion in your code, only send dismiss to the presenting controller.

Unwind Segues (coming up soon) automatically dismiss (you needn't call the above method).

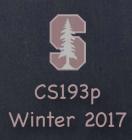

How is the modal view controller animated onto the screen?

```
Depends on this property in the view controller that is being presented ...

var modalTransitionStyle: UIModalTransitionStyle

.coverVertical // slides the presented modal VC up from bottom of screen (the default)

.flipHorizontal // flips the presenting view controller over to show the presented modal VC

.crossDissolve // presenting VC fades out as the presented VC fades in

.partialCurl // only if presenting VC is full screen (& no more modal presentations coming)

You can also set this in the storyboard by inspecting the modal segue.
```

- The only segue that does NOT create a new MVC

  It can only segue to other MVCs that (directly or indirectly) presented the current MVC
- What's it good for?

Jumping up the stack of cards in a navigation controller (other cards are considered presenters) Dismissing a Modally segued-to MVC while reporting information back to the presenter

How does it work?

Instead of ctrl-dragging to another MVC, you ctrl-drag to the "Exit" button in the same MVC

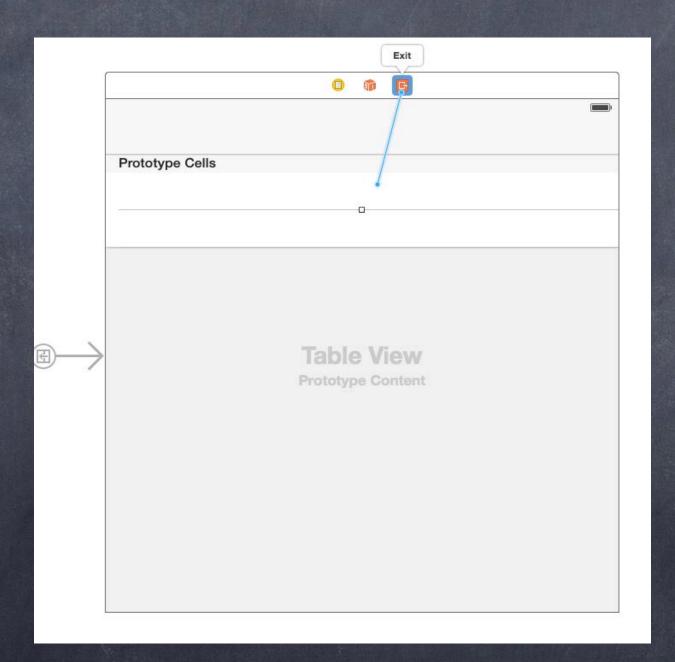

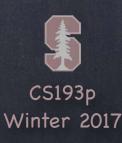

#### How does it work?

Instead of ctrl-dragging to another MVC, you ctrl-drag to the "Exit" button in the same MVC

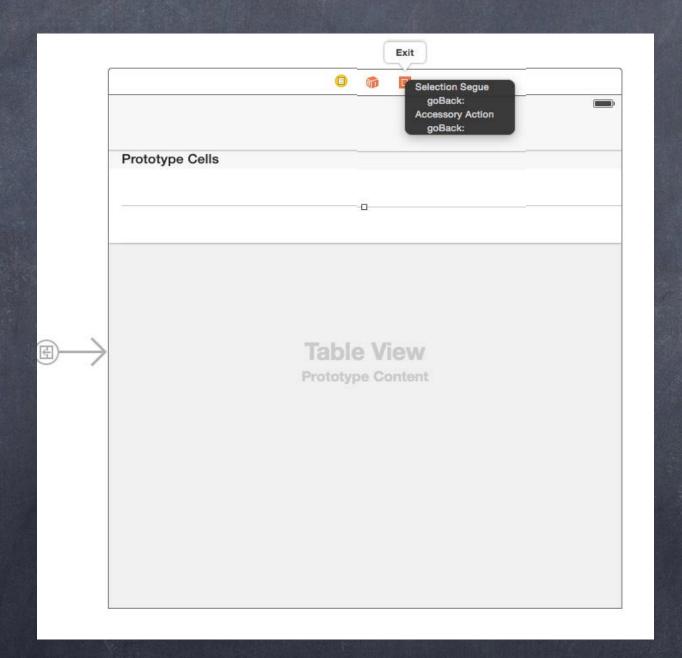

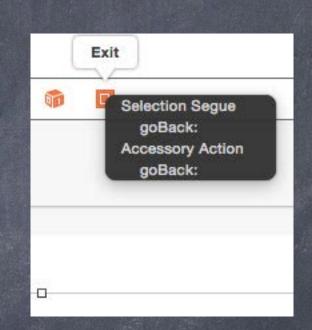

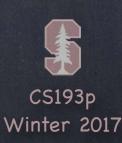

#### How does it work?

Instead of ctrl-dragging to another MVC, you ctrl-drag to the "Exit" button in the same MVC Then you can choose a special @IBAction method you've created in another MVC

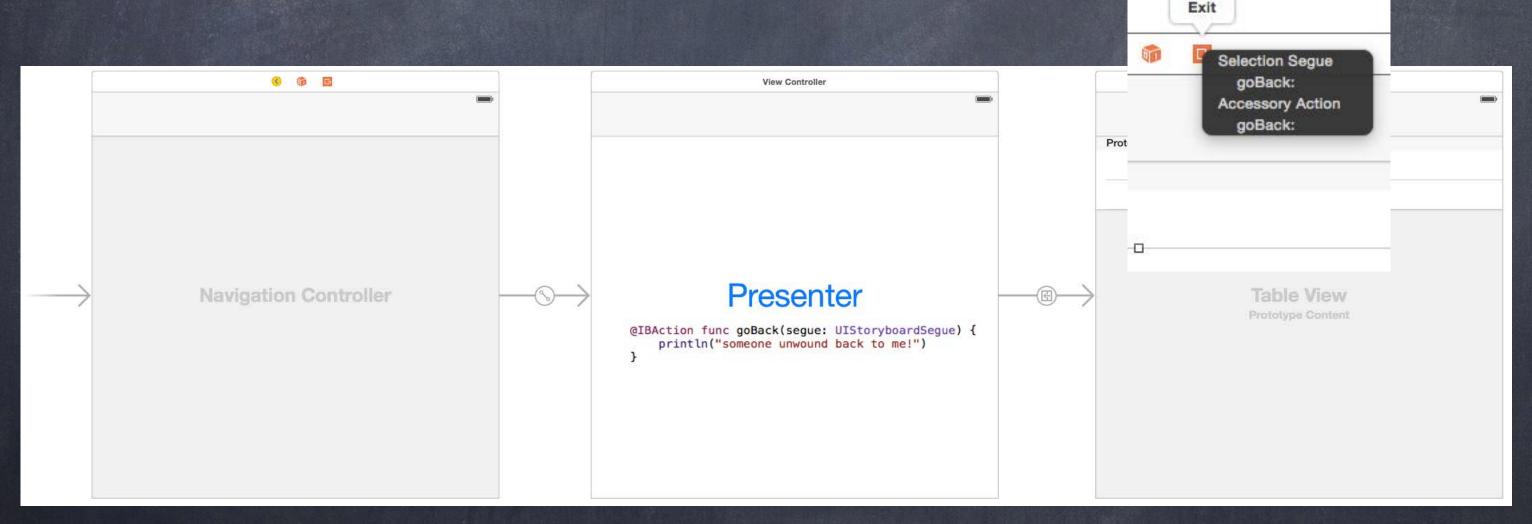

#### How does it work?

Instead of ctrl-dragging to another MVC, you ctrl-drag to the "Exit" button in the same MVC Then you can choose a special @IBAction method you've created in another MVC This means "segue by exiting me and finding a presenter who implements that method" If no presenter (directly or indirectly) implements that method, the segue will not happen

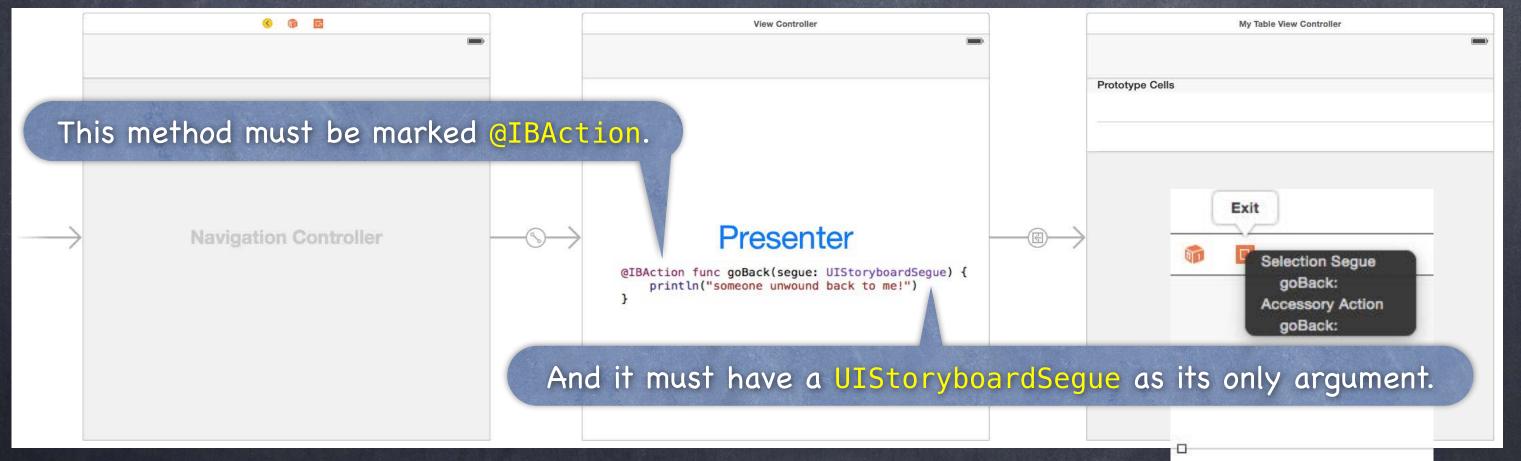

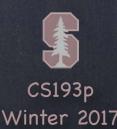

#### How does it work?

If the @IBAction can be found, you (i.e. the presented MVC) will get to prepare as normal

```
override func prepare(for segue: UIStoryboardSegue, sender: Any?) {
   if segue.identifier == "GoBack Unwind Segue" {
      unwoundToMVC = segue.destination as? MyPresentingMVC
      unwoundToMVC?.publicAPI = infoToCommunicateBack
   }
}
```

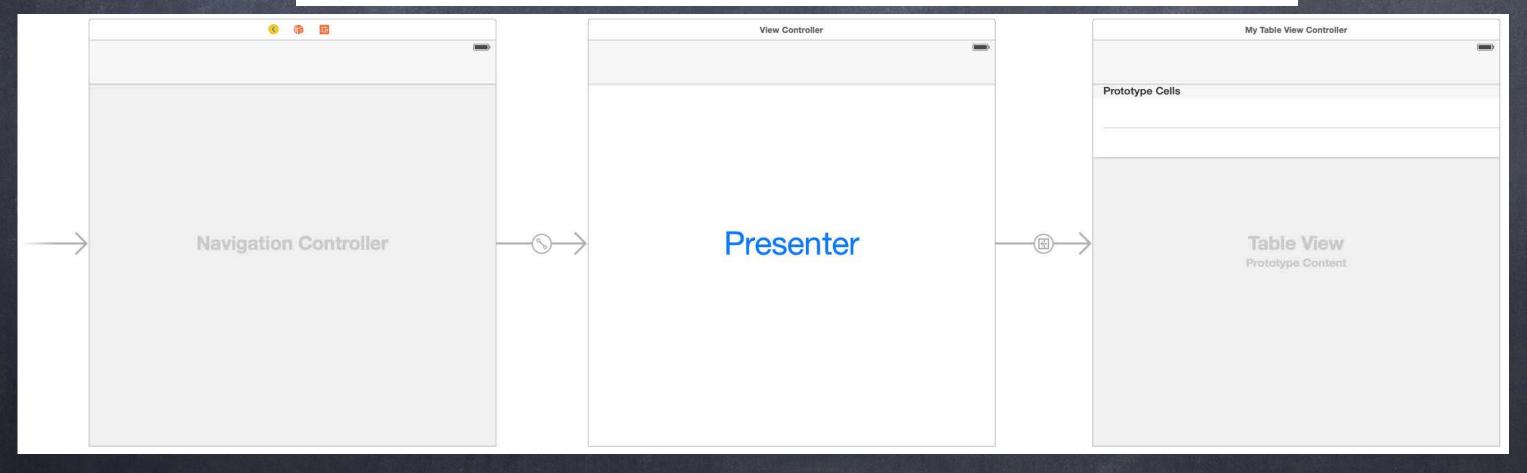

#### How does it work?

If the @IBAction <u>can</u> be found, you (i.e. the present<u>ed</u> MVC) will get to <u>prepare</u> as normal Then the special @IBAction will be called in the other MVC and that MVC will be shown on screen

```
@IBAction func goBack(segue: UIStoryboardSegue) {
    let mvcUnwoundFrom = segue.source as? MyPresentedMVC
    myVar = mvcUnwoundFrom?.publicAPI
}
```

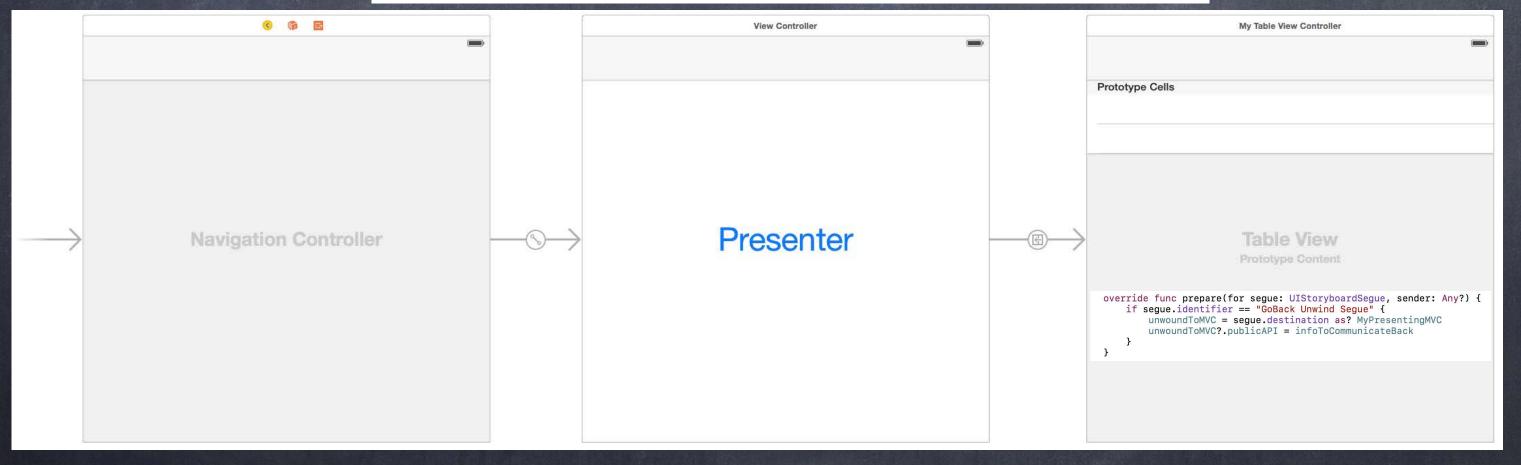

#### How does it work?

If the @IBAction <u>can</u> be found, you (i.e. the present<u>ed</u> MVC) will get to <u>prepare</u> as normal Then the special @IBAction will be called in the other MVC and that MVC will be shown on screen You will be dismissed in the process (i.e. you'll be "unpresented" and thrown away)

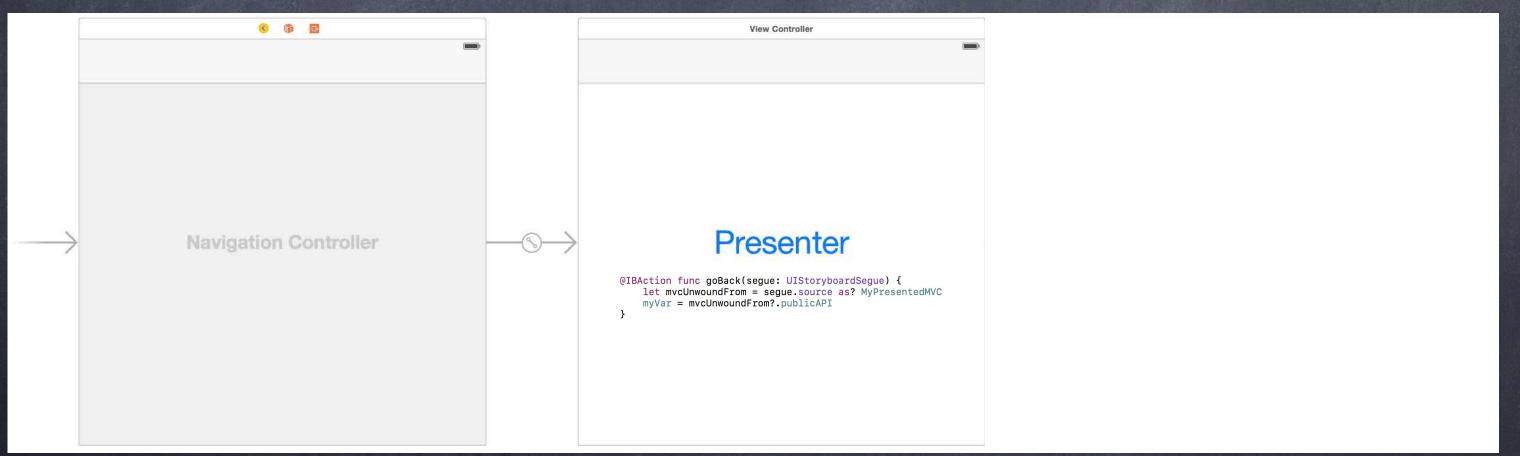

Popovers pop an entire MVC over the rest of the screen

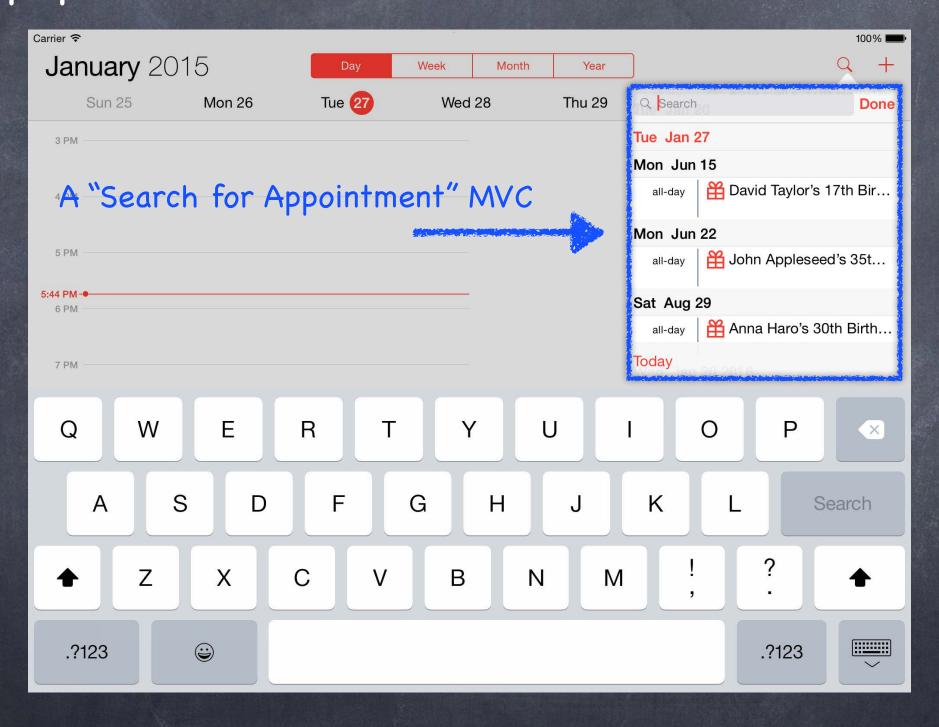

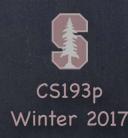

Popovers pop an entire MVC over the rest of the screen

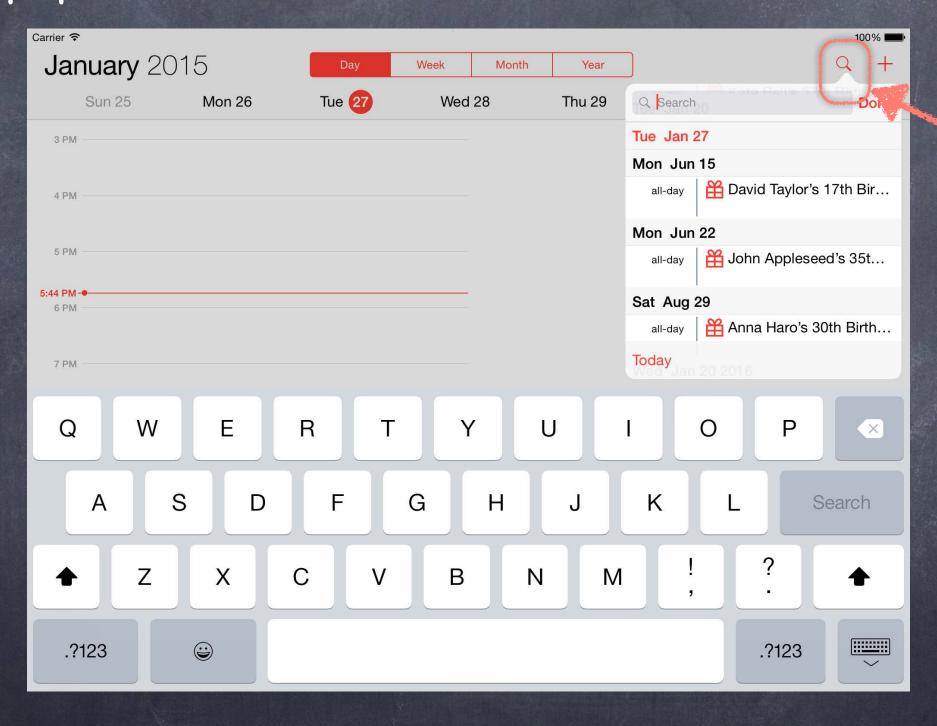

Popover's arrow pointing to what caused it to appear

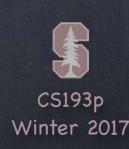

Popovers pop an entire MVC over the rest of the screen

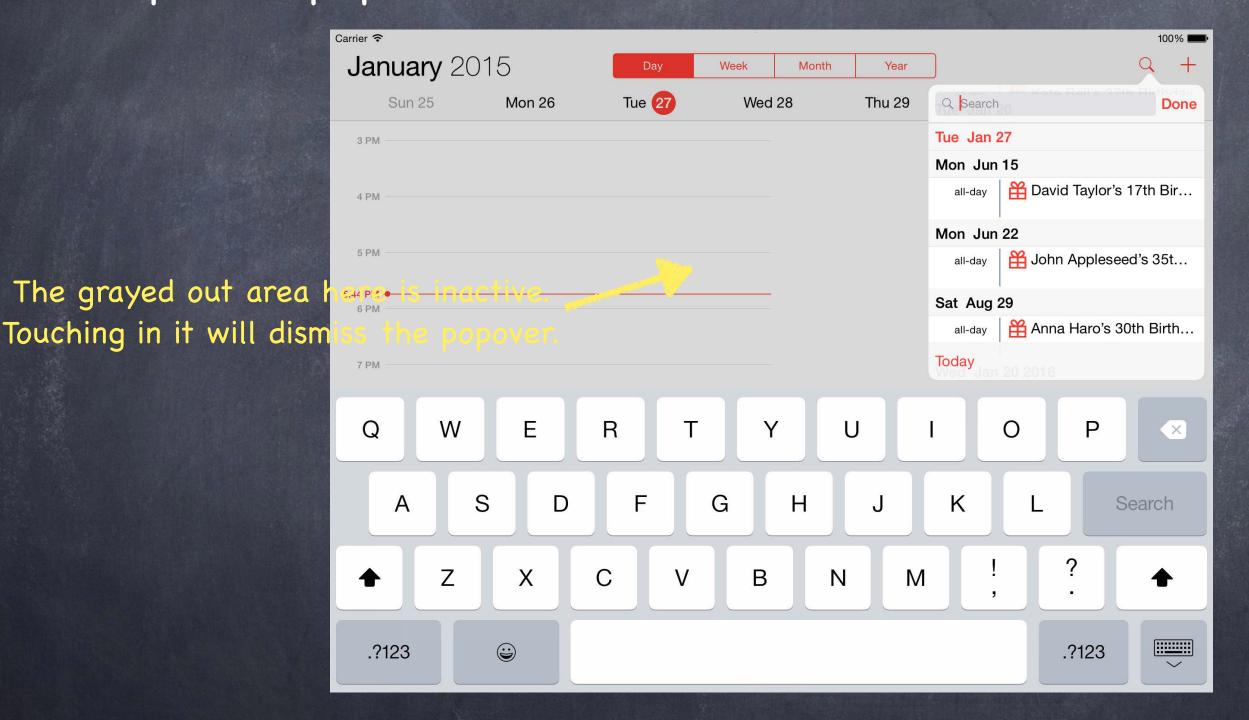

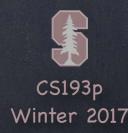

- A popover is almost exactly the same as a Modal segue

  You still ctrl-drag, you still have an identifier, you still get to prepare

  It just looks a little different (but it's still "modal" in that you can't do anything else)
- Things to note when preparing for a popover segue

  All segues are managed via a UIPresentationController (but we're not going to cover that)

  But we are going to talk about a popover's UIPopoverPresentationController

  It notes what caused the popover to appear (a bar button item or just a rectangle in a view)

  You can also control what direction the popover's arrow is allowed to point

  Or you can control how a popover adapts to different sizes classes (e.g. iPad vs iPhone)

## Popover Prepare

Here's a prepare (for segue:) that prepares for a Popover segue

```
func prepare(for segue: UIStoryboardSegue, sender: Any?) {
   if let identifier = segue.identifier {
        switch identifier {
            case "Do Something in a Popover Segue":
                if let vc = segue.destination as? MyController {
                    if let ppc = vc.popoverPresentationController {
                        ppc.permittedArrowDirections = UIPopoverArrowDirection.any
                        ppc.delegate = self
                   // more preparation here
            default: break
```

One thing that is different is that we are retrieving the popover's presentation controller

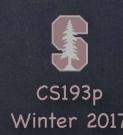

## Popover Prepare

Here's a prepare(for segue:) that prepares for a Popover segue

```
func prepare(for segue: UIStoryboardSegue, sender: Any?) {
   if let identifier = segue.identifier {
        switch identifier {
            case "Do Something in a Popover Segue":
                if let vc = segue.destination as? MyController {
                    if let ppc = vc.popoverPresentationController {
                        ppc.permittedArrowDirections = UIPopoverArrowDirection.any
                        ppc.delegate = self
                   // more preparation here
            default: break
```

We can use it to set some properties that will control how the popover pops up

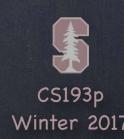

## Popover Prepare

Here's a prepare (for segue:) that prepares for a Popover segue

```
func prepare(for segue: UIStoryboardSegue, sender: Any?) {
   if let identifier = segue.identifier {
        switch identifier {
            case "Do Something in a Popover Segue":
                if let vc = segue.destination as? MyController {
                    if let ppc = vc.popoverPresentationController {
                        ppc.permittedArrowDirections = UIPopoverArrowDirection.any
                        ppc.delegate = self
                   // more preparation here
            default: break
```

And we can control the presentation by setting ourself (the Controller) as the delegate

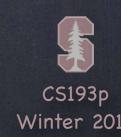

### Popover Presentation Controller

### Adaptation to different size classes

One very interesting thing is how a popover presentation can "adapt" to different size classes. When a popover is presenting itself in a horizontally compact environment (e.g. iPhone), there might not be enough room to show a popover window comfortably, so by default it "adapts" and shows the MVC in full screen modal instead.

But the popover presentation controller's delegate can control this "adaptation" behavior. Either by preventing it entirely ...

```
func adaptivePresentationStyle(
    for controller: UIPresentationController,
    traitCollection: UITraitCollection
) -> UIModalPresentationStyle {
    return UIModalPresentationStyle.none // don't adapt
    // the default in horizontally compact environments (iPhone) is .fullScreen
}
```

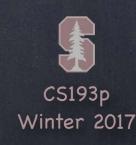

### Popover Presentation Controller

### Adaptation to different size classes

One very interesting thing is how a popover presentation can "adapt" to different size classes. When a popover is presenting itself in a horizontally compact environment (e.g. iPhone), there might not be enough room to show a popover window comfortably, so by default it "adapts" and shows the MVC in full screen modal instead.

But the popover presentation controller's delegate can control this "adaptation" behavior. ... or by modifying the adaptation ...

You can control the view controller that is used to present in the adapted environment Best example: wrapping a UINavigationController around the MVC that is presented func presentationController(controller: UIPresentationController, viewControllerForAdaptivePresentationStyle: UIModalPresentationStyle)

-> UIViewController?

// return a UIViewController to use (e.g. wrap a Navigation Controller around your MVC)

## Popover Size

### Important Popover Issue: Size

A popover will be made pretty large unless someone tells it otherwise.

The MVC being presented knows best what it's "preferred" size inside a popover would be.

It expresses that via this property in itself (i.e. in the Controller of the MVC being presented) ...

#### var preferredContentSize: CGSize

The MVC is not guaranteed to be that size, but the system will try its best.

You can set or override the var to always return an appropriate size.

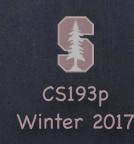

## Embed Segues

- Putting a VC's self.view in another VC's view hierarchy!
  This can be a very powerful encapsulation technique.
- Oxagout a Container View from the object palette into the scene you want to embed it in. Automatically sets up an "Embed Segue" from container VC to the contained VC.
- Embed Segue
  Works just like other segues.
  prepare(for segue:, sender:), et. al.

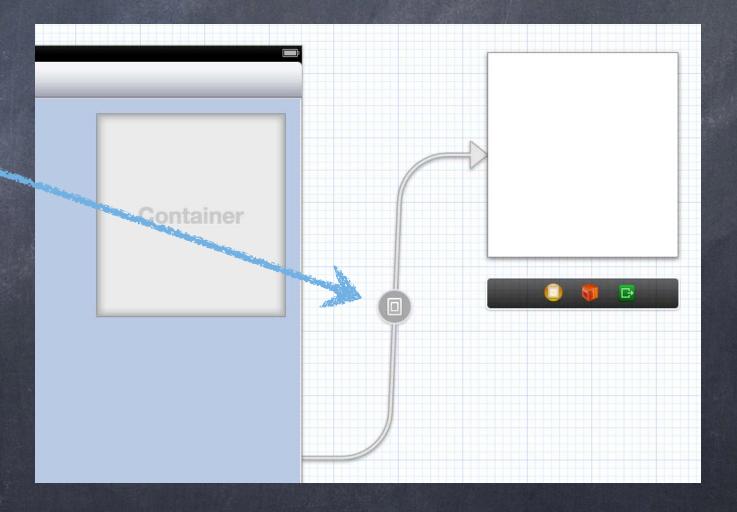

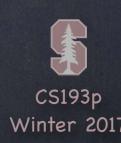

# Embed Segues

- Putting a VC's self. view in another VC's view hierarchy!

  This can be a very powerful encapsulation technique.
- Xcode makes this easy

Drag out a Container View from the object palette into the scene you want to embed it in. Automatically sets up an "Embed Segue" from container VC to the contained VC.

### Embed Segue

Works just like other segues.
prepare(for segue:, sender:), et. al.

### View Loading Timing

Don't forget, though, that just like other segued-to VCs, the embedded VC's outlets are not set at the time prepare(for segue:, sender:) is called.

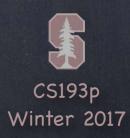

### Demo

Upgrading Emotions version of FaceIt

Use a Table View instead of hardwired Sad, Happy, etc.
Allow adding new emotions to this table (via a Modal segue)
Use an embed segue to make this UI even better
Unwind from this new Modal MVC back to our Emotions MVC
Make it look nice on iPad to with a popover
Make popover fit its contents better
Prevent adaptation in vertically compact environments

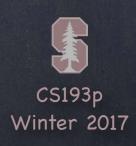